## Hoe kan ik een productactiveringssleutel (PAK) registreren op Licentieregistratieportal (LRP)?

## Inhoud

Uitsluitend voor extern gebruik door klant/partner: deze instructies zijn bedoeld om klanten/partners te helpen de actie zelf uit te voeren om het probleem op te lossen. Als de klant/partner problemen tegenkomt in de instructies, laat u hen een case openen met licentieondersteuning (<https://www.cisco.com/go/scm>) om te helpen deze op te lossen. Voer deze handelingen NIET zelf uit als u een interne Cisco-bron bent buiten het Licensing Support-team.

Zorg er voordat u begint voor dat u:

- Active Cisco.com-account
- PAK (productactiveringssleutel) of SO (verkooporder)
- pincode of claimcertificaat
- Apparaatgegevens waarop PAK wordt uitgevoerd
- Stap 1: Ga naar [Cisco Software Central](https://software.cisco.com/) en log in met uw Cisco.com referenties.
- Stap 2: Klik onder Traditionele licenties op Access LRP
- Stap 3: Klik op "Licenties verkrijgen" in het tabblad "PAK of tokens"
- Stap 4: Selecteer "Uit een nieuw PAK" in de vervolgkeuzelijst

Stap 5: Voer het nummer van de productautorisatie (PAK) of de verkooporder in en klik op OK

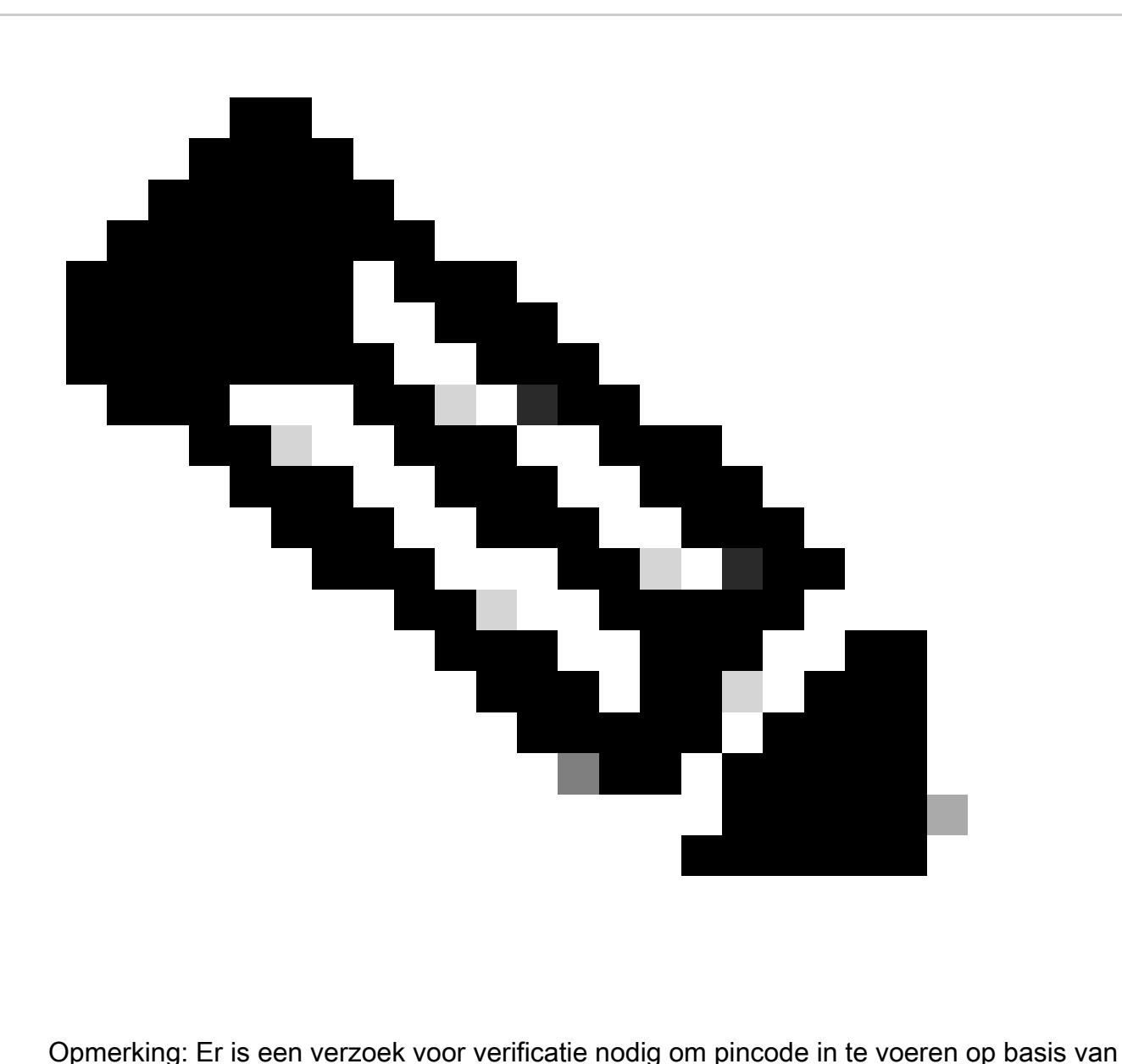

de rol van de gebruiker als de gebruiker niet de maker en gebruiker van het PAK is.

Stap 6: Selecteer Smart Account, Virtual Account en SKU-hoeveelheden (als meer dan 1 hoeveelheid is toegestaan voor één apparaat) en klik op volgende.

Stap 7: Voer de apparaatherkenningstekens in het venster "Toewijzen aan apparaat" en klik op Volgende

Stap 8: Voer het e-mailadres van de eindgebruiker in. Let op: er kunnen meerdere e-mailadressen worden toegewezen

Stap 9: Klik op Indienen

Probleemoplossing:

1. Ik krijg een fout bij het genereren van een licentie. Open een Licentiecase op <u>[Support Case](https://mycase.cloudapps.cisco.com/case?swl)</u> [Manager \(SCM\)](https://mycase.cloudapps.cisco.com/case?swl) met behulp van de optie Softwarelicenties.

Als u een probleem met dit proces ervaart, dat u niet kunt oplossen, opent u een licentiecase bij [Support Case Manager \(SCM\)](https://mycase.cloudapps.cisco.com/case?swl) met de optie Softwarelicenties.

Voor feedback over de inhoud van dit document kunt u [hier](https://app.smartsheet.com/b/form/b4046460ebdf4287bba6c3de30bd39b9) inzenden.

## Over deze vertaling

Cisco heeft dit document vertaald via een combinatie van machine- en menselijke technologie om onze gebruikers wereldwijd ondersteuningscontent te bieden in hun eigen taal. Houd er rekening mee dat zelfs de beste machinevertaling niet net zo nauwkeurig is als die van een professionele vertaler. Cisco Systems, Inc. is niet aansprakelijk voor de nauwkeurigheid van deze vertalingen en raadt aan altijd het oorspronkelijke Engelstalige document (link) te raadplegen.